### The Brothers WISP

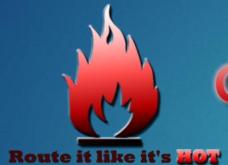

# **Greg Sowell Consulting**

Mikrotik as the troubleshooting tool

#### Who Am I

- Greg Sowell A+, Network+, CCNA, CCNP, CCIE Written, MTCNA, MTCRE, MTCINE, Mikrotik Certified Trainer
- VP of Technology FIBERTOWN Datacenters
- Consultant GregSowell.com
- Author at Lynda.com/gregsowell

# The Brothers WISP

#### The Brothers WISP.com

- WISP/Network industry scuttlebutt
- Greg Sowell Texas
- Andrew Cox Australia
- Andrew Thrift New Zealand
- Tomas Kirnak Slovakia
- Tom Smyth Ireland
- Mike Hammett Chicago
- JJ Boyd North Carolina
- Alex Heart Oregon
- Justin Miller Virginia
- Justin Wilson Indiana

# Assumptions

- You are familiar with the Mikrotik interface
  - Adding Addresses
  - Adding Static Routes
  - Configuring Interfaces
  - Etc.

### Troubleshoot W/ Mikrotik as Router

- "I can't reach GregSowell.com!"
- 1. Try from my desk
- 2. Ping from router
- 3. Traceroute from router
- 4. Traceroute from customer

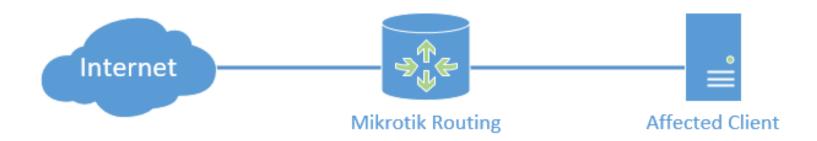

### How about now

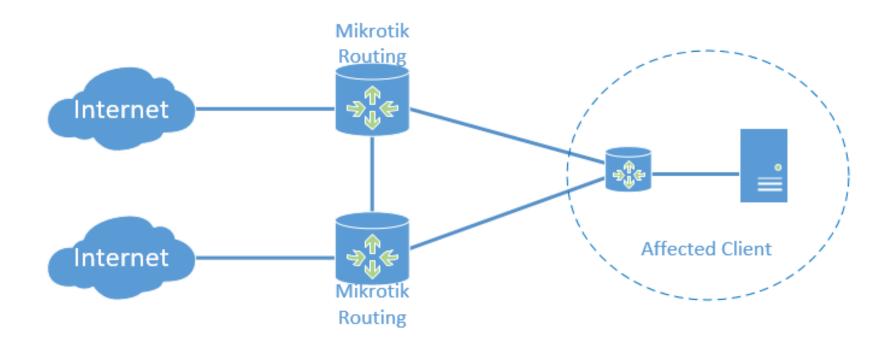

# And now

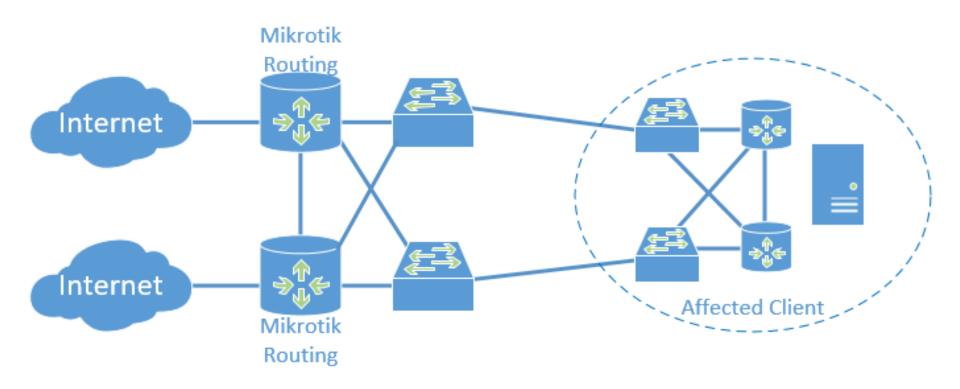

#### Router Is The Failure

- "I can't reach GregSowell.com!"
- NATing issue
- 2. Firewall filter
- 3. Tunnel problem
- 4. Internal routing issue

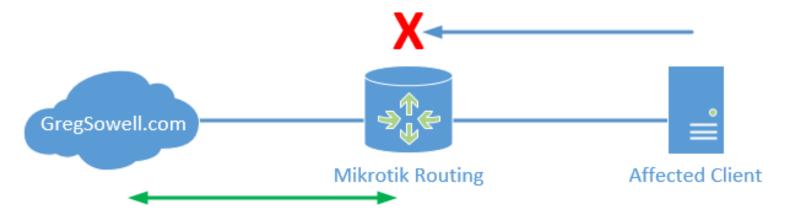

# Utilizing a test Mikrotik

- "I can't reach GregSowell.com!"
- Test outside of network \*if possible\*
- 2. Test at your desk
- 3. Use "Test" Mikrotik
- 4. Test from border

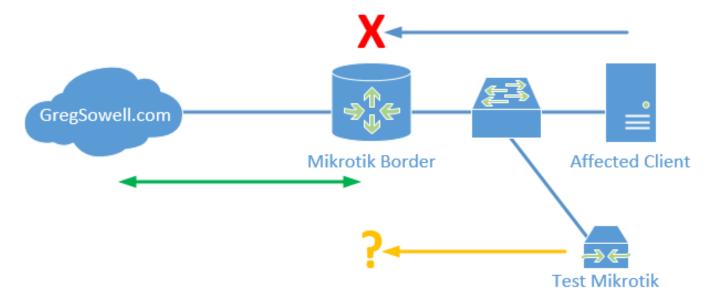

# ICMP Testing

- Can the client ping the resource (developed in 1983)
- Collect Trace Routes (1987) from client (both directions if possible), test Mikrotik, border, outside resource

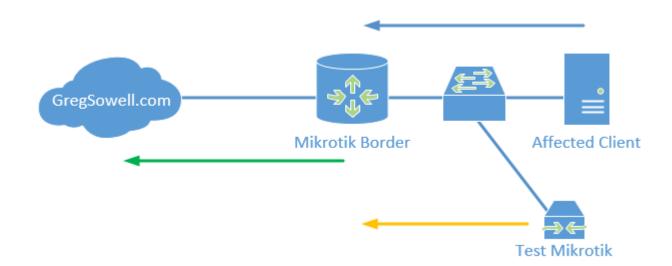

#### ICMP Results

| Tracerout          | e (Run  | ning)          |        |      |         |       |       |       |           |         |   |
|--------------------|---------|----------------|--------|------|---------|-------|-------|-------|-----------|---------|---|
| Tracerou           | ite To: | gregsowell.com |        |      |         |       |       |       |           |         |   |
| Packe              | t Size: | 56             |        |      |         |       |       |       |           |         |   |
|                    |         |                |        |      |         |       |       |       |           |         |   |
| Tìr                | meout:  | 1000           |        |      |         |       |       |       |           |         | _ |
| Protocol:<br>Port: |         | icmp           |        |      |         |       |       |       |           |         |   |
|                    |         | 33434          |        |      |         |       |       |       |           |         |   |
|                    |         | Use DNS        |        |      |         |       |       |       |           |         |   |
|                    | Count:  |                |        |      |         |       |       |       |           |         |   |
| ,                  | Courit. |                |        |      |         |       |       |       |           |         |   |
| Max                | Hops:   |                |        |      |         |       |       |       |           |         |   |
| Src. Ad            |         |                |        |      |         |       |       |       |           |         |   |
| Src. Ad            | iaress: |                |        |      |         |       |       |       |           |         |   |
| Inte               | erface: |                |        |      |         |       |       |       |           |         |   |
| ı                  | DSCP:   |                |        |      |         |       |       |       |           |         |   |
| Routing            | Table:  |                |        |      |         |       |       |       |           |         |   |
|                    |         |                |        |      |         |       |       |       |           |         |   |
|                    | Host    |                | Loss   | Sent | Last    | Avg.  | Best  | Worst | Std. Dev. | History | 5 |
| 1                  |         |                | 100.0% |      | timeout |       |       |       |           |         |   |
| _                  |         | 19.229.76      | 0.0%   |      | 10.5ms  | 12.8  | 8.3   | 21.6  | 3.7       |         |   |
| _                  |         | 19.241.242     | 0.0%   |      | 16.5ms  | 16.5  | 12.1  | 32.3  | 4.8       |         | _ |
|                    |         | 19.227.49      | 32.3%  |      | 498.3ms | 534.8 | 477.8 | 668.6 | 444.5     |         | 4 |
| _                  |         | 48.90.101      | 0.0%   |      | 13.5ms  | 16.1  | 12.1  | 28.8  | 4.2       |         | - |
|                    |         | 48.102.198     | 0.0%   |      | 31.9ms  | 27.3  | 16.0  | 138.9 | 26.2      |         | _ |
|                    |         | 39.244.90      | 0.0%   |      | 38.2ms  | 28.8  | 16.8  | 234.7 | 37.9      |         | + |
|                    |         | 39.228.152     | 0.0%   |      | 33.0ms  | 19.0  |       | 33.0  | 3.4       |         | + |
| 9                  | 209.18  | 39.228.152     | 0.0%   | 31   | 18.9ms  | 20.4  | 15.2  | 35.7  | 4.8       |         |   |

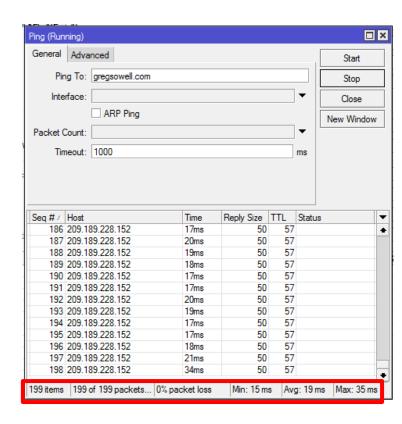

# Multiple Gateways

- Test to failed resource
- Test to affected client

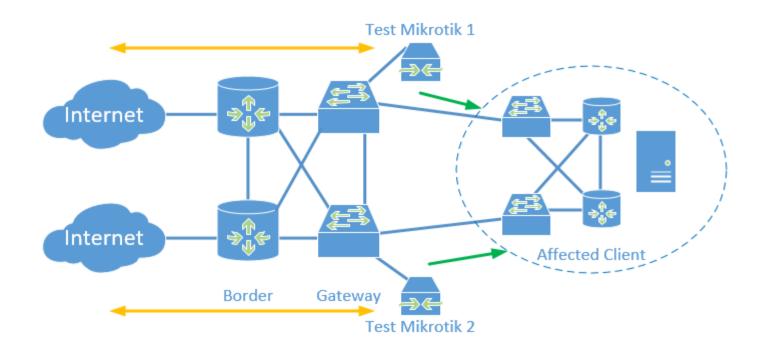

## Telnet for TCP Port Testing

- Telnet to address on perspective port – desk, test mtk, border
  - Good for plain text protocols especially – www, telnet, SMTP, etc.
  - This can be paired with torch/packet sniffer to show two way communication.
  - Doesn't 100% duplicate the experience

```
10.255,200.1 - PuTTY
[admin@test-desk] /system> telnet gregsowell.com 80
Trying 209.189.228.152...
Connected to 209.189.228.152.
Escape character is '^|'.
HTTP/1.1 400 Bad Request
Server: nginx
Date: Wed, 17 May 2017 19:56:00 GMT
Content-Type: text/html; charset=UTF-8
Content-Length: 166
Connection: close
<head><title>400 Bad Request</title></head>
<body bgcolor="white">
<center><h1>400 Bad Request</h1></center>
<hr><center>nginx</center>
</body>
Connection closed by foreign host.
```

# Testing Via VPN Tunnel

Security isn't a concern, just test the resource (PPTP, L2TP, SSTP, whatever works)

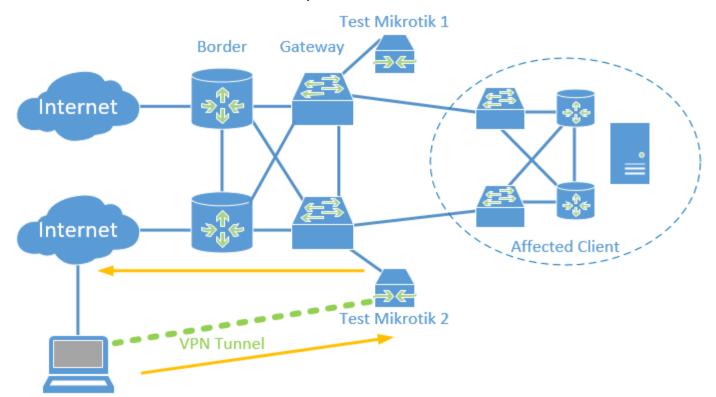

#### Test WiFi

- The WiFi is down...or nah?
- Scan function to look for other APs/look at frequency utilization
- Utilizing a VRF for network segregation

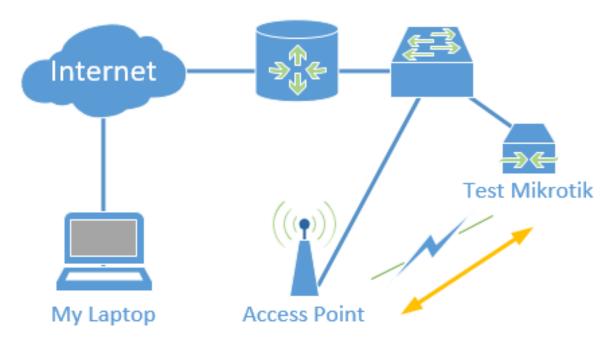

#### Test WiFi

- Put WLAN1 into a VRF with routing mark "wifi-test"
- Add DHCP client to run on WLAN1 interface
- Add masquerade rule for WLAN1 interface
- Connect WLAN1 to the SSID/AP in need of testing

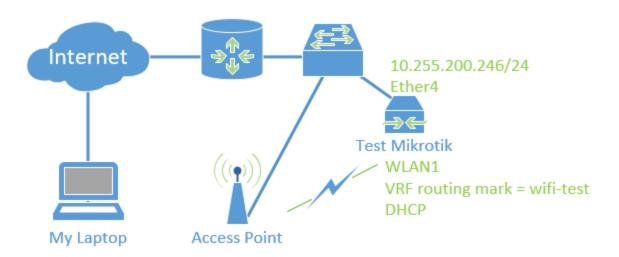

### WiFi Test Demo

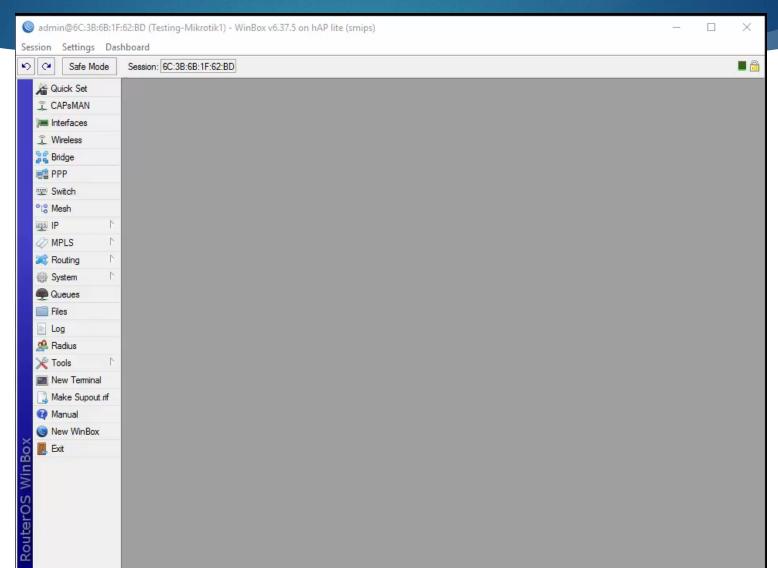

## WiFi Test W/VPN Tunnel

Test from the router like any WiFi client

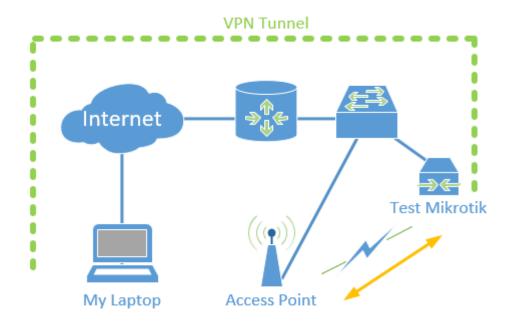

### WiFi Test W/VPN Tunnel

- Enable pptp server
- Create ppp secret for testing/edit default-encryption profile
- Create pptp server interface "pptp-wifi-test"
- Add pptp interface to VRF

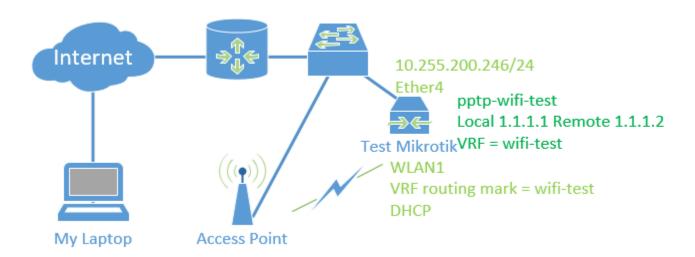

### WiFi VPN Test Demo

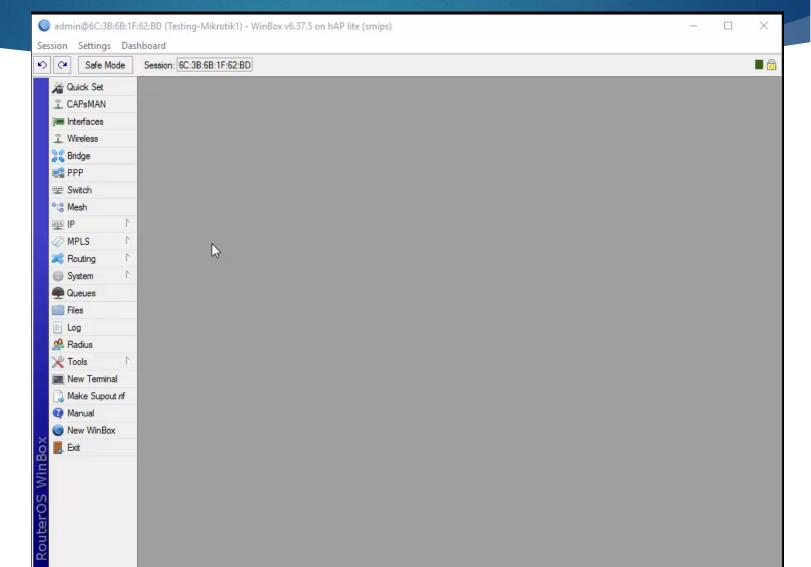

# Utilize Out-Of-Band Management

- Allows for access to network during severe issues
- Use VRF for non-OOB interface(similar to wifi test config)
  - Ethernet in VRF instead of WLAN1

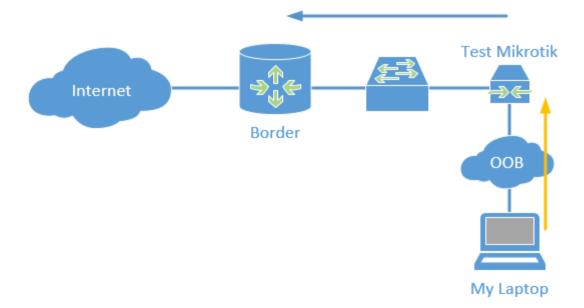

#### Mikrotik As Serial Console

- Connect Mikrotik serial port to another device
  - Available via CLI or direct access
- Disable serial port in system console
- Connect to system-terminal
- Ctrl-A + q quits
- Ctrl-A + r changes rates

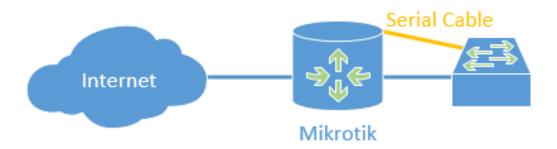

### Serial Console Demo

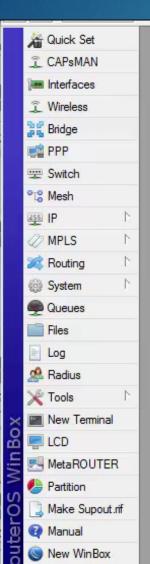

### Probe Test Mikrotiks

Probe test Mikrotiks via internal/external NMS

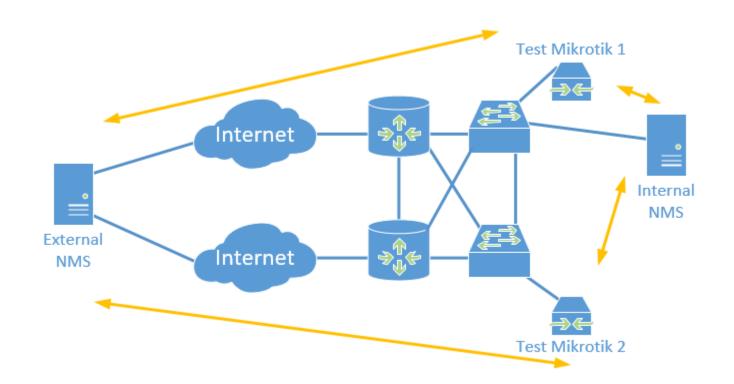

# L2 Troubleshooting

- Communications issue on L2 segment
  - Not through router, how to test?

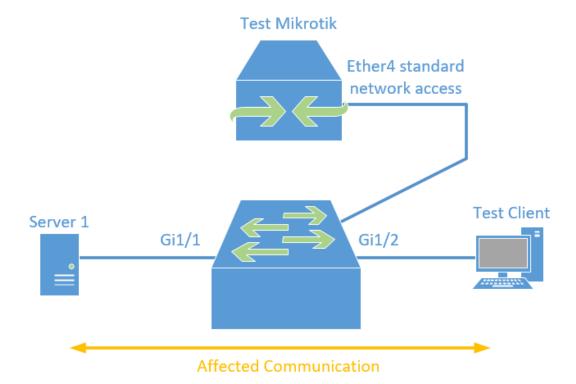

#### Sniff Mirrored Switch Traffic

- Configure Mirror/SPAN on switch
- Torch on Mikrotik
- Packet Sniff on Mikrotik

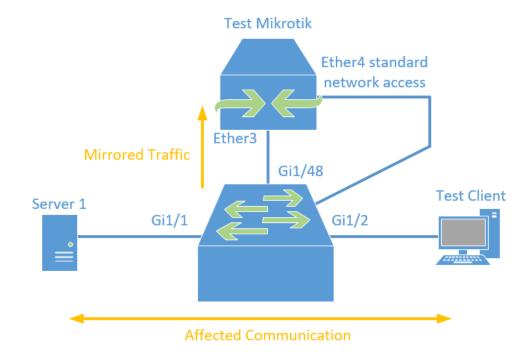

### Sniff Mirrored Demo

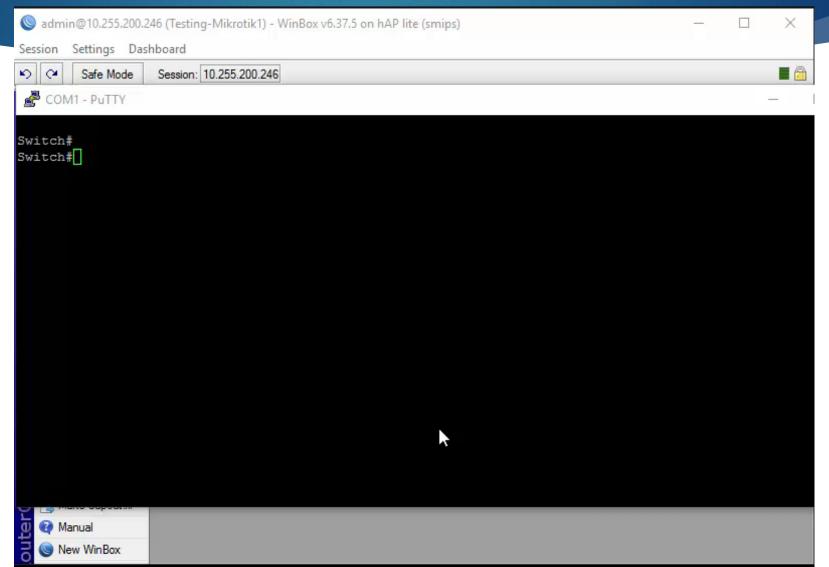

# RSPAN – Remote Mirroring

Mirror any LAN switchport to the collection port of test Mikrotik

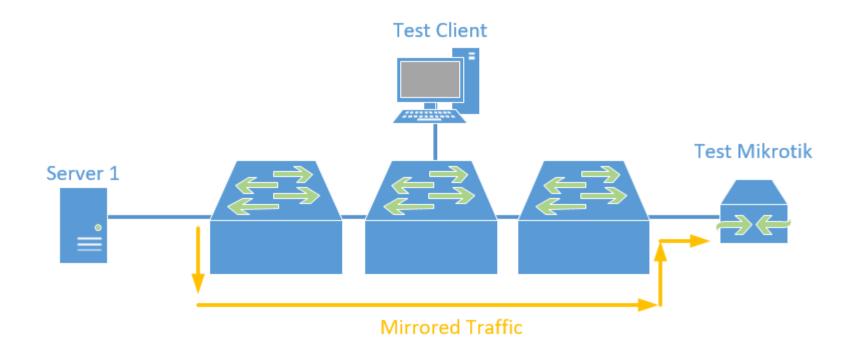

# Questions?

One last thing, shake my hand, tell me your story, and buy the brothers a beer!

Thanks and happy routing!

#### Resources

- Greg's Blog
  - http://GregSowell.com
- ► The Brothers WISP
  - http://thebrotherswisp.com/
- Link to script files
  - ► <a href="http://gregsowell.com/files/MUM2016Scripts.zip">http://gregsowell.com/files/MUM2016Scripts.zip</a>